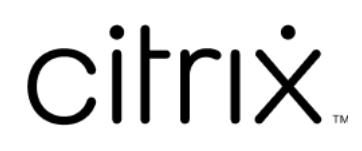

# **Application Citrix Workspace pour Windows (Store)**

# **Contents**

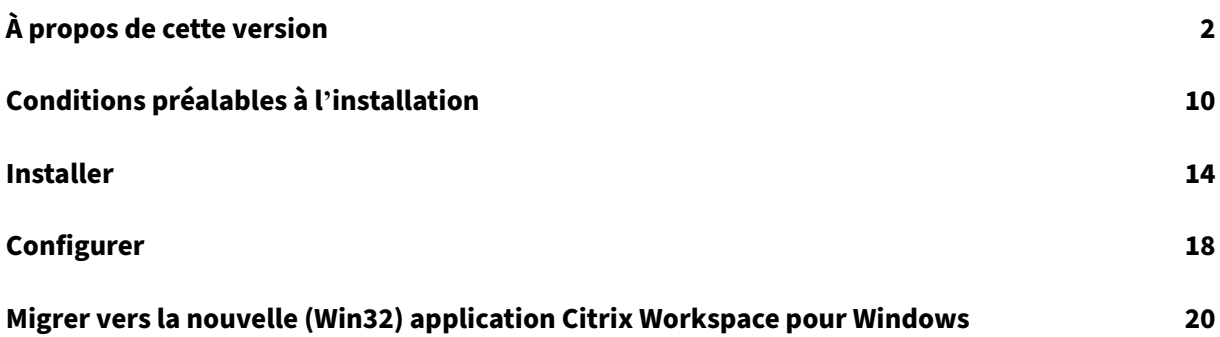

# **À propos de cette version**

#### <span id="page-2-0"></span>November 16, 2023

#### **Remarque :**

À partir de la version 2305.1 de l'application Citrix Workspace, l'application disponible sur la page de téléchargements et l'application disponible dans le Windows Store sont identiques. Pour plus d'informations sur les fonctionnalités prises en charge dans la version 2305.1 de l' application Citrix Workspace, consultez la section À propos de cette version.

# **Versions précédentes**

Cette section fournit des informations sur les nouvelles fonctionnalités et les problèmes résolus dans les versions précédentes que nous prenons en charge conformément aux étapes du cycle de vie de l' application Citrix Workspace.

#### **[2303](https://www.citrix.com/support/product-lifecycle/workspace-app.html)**

#### **Nouveautés**

Cette version résout plusieurs problèmes afin d'améliorer la stabilité, la sécurité et les performances générales.

#### **Problèmes résolus**

Cette version résout plusieurs problèmes afin d'améliorer la stabilité et les performances générales.

#### **Problèmes connus**

#### Il n'existe aucun problème connu dans cette version.

**Remarque :**

Pour obtenir la liste complète des problèmes des versions précédentes, consultez la section Problèmes connus.

## **2302**

#### **Nouveautés**

Cette version résout plusieurs problèmes afin d'améliorer la stabilité, la sécurité et les performances générales.

#### **Problèmes résolus**

Cette version résout plusieurs problèmes afin d'améliorer la stabilité et les performances générales.

#### **Problèmes connus**

Il n'existe aucun problème connu dans cette version.

#### **2212**

#### **Nouveautés**

Cette version résout plusieurs problèmes afin d'améliorer la stabilité, la sécurité et les performances générales.

#### **Problèmes résolus**

Cette version résout plusieurs problèmes afin d'améliorer la stabilité et les performances générales.

## **2210.6**

#### **Nouveautés**

Cette version résout plusieurs problèmes afin d'améliorer la stabilité, la sécurité et les performances générales.

#### **Problèmes résolus**

## **2210**

#### **Nouveautés**

Cette version résout plusieurs problèmes afin d'améliorer la stabilité et les performances générales.

#### **Problèmes résolus**

Cette version résout plusieurs problèmes afin d'améliorer la stabilité et les performances générales.

#### **2209**

#### **Nouveautés**

Cette version résout plusieurs problèmes afin d'améliorer la stabilité et les performances générales.

#### **Problèmes résolus**

Cette version résout plusieurs problèmes afin d'améliorer la stabilité et les performances générales.

#### **2207**

#### **Nouveautés**

Cette version résout plusieurs problèmes afin d'améliorer la stabilité et les performances générales.

#### **Problèmes résolus**

Cette version résout plusieurs problèmes afin d'améliorer la stabilité et les performances générales.

#### **2206**

#### **Nouveautés**

**Configuration système requise** À partir de la version 2206 de l'application Citrix Workspace pour Windows, le programme d'installation de Microsoft Edge WebView2 Runtime est fourni avec le programme d'installation de l'application Citrix Workspace pour Windows (Store). Lors de l'installation de l'application Workspace, le programme d'installation vérifie si Microsoft Edge WebView2 Runtime est présent sur le système et l'installe s'il n'est pas trouvé.

Si vous essayez d'installer ou de mettre à niveau l'application Citrix Workspace avec des privilèges de non administrateur et que Microsoft Edge WebView2 Runtime n'est pas présent, l'installation s'arrête avec le message suivant :

You must be logged on as an administrator to install the following prerequisite **package**(s): Edge Webview2 Runtime

#### **Problèmes résolus**

Cette version résout plusieurs problèmes afin d'améliorer la stabilité et les performances générales.

#### **2205**

#### **Nouveautés**

Cette version résout plusieurs problèmes afin d'améliorer la stabilité et les performances générales.

#### **Problèmes résolus**

Cette version résout plusieurs problèmes afin d'améliorer la stabilité et les performances générales.

#### **2202**

#### **Nouveautés**

Cette version résout plusieurs problèmes afin d'améliorer la stabilité et les performances générales.

#### **Problèmes résolus**

Cette version résout plusieurs problèmes afin d'améliorer la stabilité et les performances générales.

#### **2112.1**

#### **Nouveautés**

## **Problèmes résolus**

Cette version résout plusieurs problèmes afin d'améliorer la stabilité et les performances générales.

#### **2109.1**

#### **Nouveautés**

Cette version résout plusieurs problèmes afin d'améliorer la stabilité et les performances générales.

#### **Problèmes résolus**

Cette version résout plusieurs problèmes afin d'améliorer la stabilité et les performances générales.

#### **2109**

#### **Nouveautés**

Cette version résout plusieurs problèmes afin d'améliorer la stabilité et les performances générales.

#### **Problèmes résolus**

Cette version résout plusieurs problèmes afin d'améliorer la stabilité et les performances générales.

#### **2108**

#### **Nouveautés**

Cette version résout plusieurs problèmes afin d'améliorer la stabilité et les performances générales.

#### **Problèmes résolus**

Cette version résout plusieurs problèmes afin d'améliorer la stabilité et les performances générales.

#### **2107**

#### **Nouveautés**

## **Problèmes résolus**

Cette version résout plusieurs problèmes afin d'améliorer la stabilité et les performances générales.

#### **2106**

#### **Nouveautés**

Cette version résout plusieurs problèmes afin d'améliorer la stabilité et les performances générales.

#### **Problèmes résolus**

Cette version résout plusieurs problèmes afin d'améliorer la stabilité et les performances générales.

#### **2103**

#### **Nouveautés**

Cette version résout plusieurs problèmes afin d'améliorer la stabilité et les performances générales.

#### **Problèmes résolus**

Cette version résout plusieurs problèmes afin d'améliorer la stabilité et les performances générales.

#### **2102**

#### **Nouveautés**

Cette version résout plusieurs problèmes afin d'améliorer la stabilité et les performances générales.

#### **Problèmes résolus**

Cette version résout plusieurs problèmes afin d'améliorer la stabilité et les performances générales.

#### **2012**

#### **Nouveautés**

#### **Problèmes résolus**

Cette version résout plusieurs problèmes afin d'améliorer la stabilité et les performances générales.

#### **Problèmes connus**

L'application Citrix Workspace pour Windows (Store) prend en charge un grand nombre de fonction‑ nalités courantes de l'édition traditionnelle de l'application Citrix Workspace pour Windows, mais pas toutes.

Pour connaître la liste des problèmes connus dans l'application Citrix Workspace pour Windows, consultez la section Problèmes connus. Ces problèmes connus s'appliquent uniquement aux fonctionnalités prises en charge et partiellement prises en charge répertoriées dans le tableau des fonctionnal‑ ités. Pour obtenir une liste des fonctionnalités prises en charge, non prises en charge et partiellement prises en charge, [consultez la section](https://docs.citrix.com/fr-fr/citrix-workspace-app-for-windows/about.html#known-issues) Tableau des fonctionnalités de l'application Citrix Workspace.

• Seuls les journaux du composant Self‑Service Plug‑in sont disponibles après l'installation de l' application Citrix Workspace pour Windows (Store). Les journaux de Self-Service Plug-in sont présents dans le dossier \AppData\Local\Citrix\SelfService.

Aucun journal d'installation n'est disponible pour tous les autres composants. [RFWIN‑6745]

• Vous ne pouvez pas lancer les applications et postes de travail auxquels vous avez souscrit à l' aide de raccourcis de bureau. Pour contourner ce problème, désactivez l'option **Afficher l'ap‑ plication dans le menu Démarrer** dans **Préférences avancées** > **Raccourcis et reconnexion** > **Affichage des applications**. [RFWIN‑6775]

#### **Problèmes connus dans la version 2212**

Il n'existe aucun problème connu dans cette version.

#### **Problèmes connus dans la version 2206**

Il n'existe aucun problème connu dans cette version.

#### **Problèmes connus dans la version 2205**

Il n'existe aucun problème connu dans cette version.

#### **Problèmes connus dans la version 2202**

Il n'existe aucun problème connu dans cette version.

#### **Problèmes connus dans la version 2112.1**

Il n'existe aucun problème connu dans cette version.

#### **Problèmes connus dans la version 2109.1**

Il n'existe aucun problème connu dans cette version.

#### **Problèmes connus dans la version 2109**

Il n'existe aucun problème connu dans cette version.

#### **Problèmes connus dans la version 2108**

Il n'existe aucun problème connu dans cette version.

#### **Problèmes connus dans la version 2107**

Il n'existe aucun problème connu dans cette version.

#### **Problème connu dans la version 2016**

• Le numéro de version de l'application Citrix Workspace pour Windows (Store) peut apparaître comme N/A dans Citrix Director. Le problème se produit sur l'application Citrix Workspace ver‑ sion 21.3.0 et versions ultérieures. [RFWIN‑23756]

#### **Problèmes connus dans la version 2103**

Il n'existe aucun problème connu dans cette version.

#### **Problèmes connus dans la version 2102**

Il n'existe aucun problème connu dans cette version.

#### **Problèmes connus dans la version 2012**

Il n'existe aucun problème connu dans cette version.

#### **Fonctionnalités non prises en charge**

Les fonctionnalités suivantes de l'application Citrix Workspace pour Windows ne sont pas actuellement prises en charge dans l'application Citrix Workspace pour Windows (Store) :

- 1. Applications en mode déconnecté (virtualisées)
- 2. Association de type de fichier
- 3. Pack d'optimisation Jabber VXME
- 4. Carte de proximité/sans contact (Fast Connect)
- 5. Authentification pass-through

#### **Limitations**

- Le Microsoft Store ne prend pas en charge l'intégration de Citrix Gateway Plug‑in.
- Les options **Commandes d'application** et **Icônes** présentes dans Desktop Viewer ne sont pas disponibles pour l'application Citrix Workspace pour Windows (édition Store). Pour obtenir davantage d'informations, veuillez consulter l'article CTX224641 du centre de connaissances.
- L'application Citrix Workspace pour Windows (Store) ne prend pas en charge la fonctionnalité SDK. Cela inclut le SDK Virtual Channel, le SDK ICA Client Object, l'API Fast Connect, l'utilitaire **Storebrowse** et le SDK Certificate Identity Declara[tion.](https://support.citrix.com/article/CTX224641)
- Vous avez besoin d'une autre configuration pour utiliser le scanner virtuel TWAIN avec l'appli‑ cation Citrix Workspace pour Windows (Store). Pour obtenir davantage d'informations, veuillez consulter l'article CTX230095 du centre de connaissances.
- Sur un périphérique Windows 10 S, vous ne pouvez pas collecter la trace CDF à l'aide de l'outil **CDFControl**.
- La redirection de[s URL et ses](https://support.citrix.com/article/CTX230095) fonctionnalités dépendantes, telles que Local App Access et les applications hébergées par le client, ne sont pas prises en charge.
- La redirection USB est prise en charge uniquement sur les périphériques autres que Windows 10 S. Pour activer cette fonctionnalité, exécutez le fichier USBInstall.bat et redémarrez le périphérique client pour que les modifications prennent effet. Pour télécharger et exécuter le fichier batch, consultez l'article CTX231229 du centre de connaissances.

# **Conditions préalables à l'i[nstallatio](https://support.citrix.com/article/CTX231229)n**

<span id="page-10-0"></span>June 9, 2023

# **Configuration système requise et compatibilité**

L'application Citrix Workspace pour Windows (Store) est compatible avec les systèmes d'exploitation Windows suivants. Elle est également compatible avec toutes les versions actuellement prises en charge de Citrix Virtual Apps and Desktops, Citrix DaaS (anciennement Citrix Virtual Apps and Desk‑ tops Service), et de Citrix Gateway comme indiqué dans le tableau du cycle de vie des produits Cit‑ rix.

**Remarque :**

La mise à jour Fall Creators Update est la version de buil[d minimale prise en charge.](https://www.citrix.com/support/product-lifecycle/product-matrix.htmll?_ga=2.108353162.90799972.1508736259-683990847.1507869278)

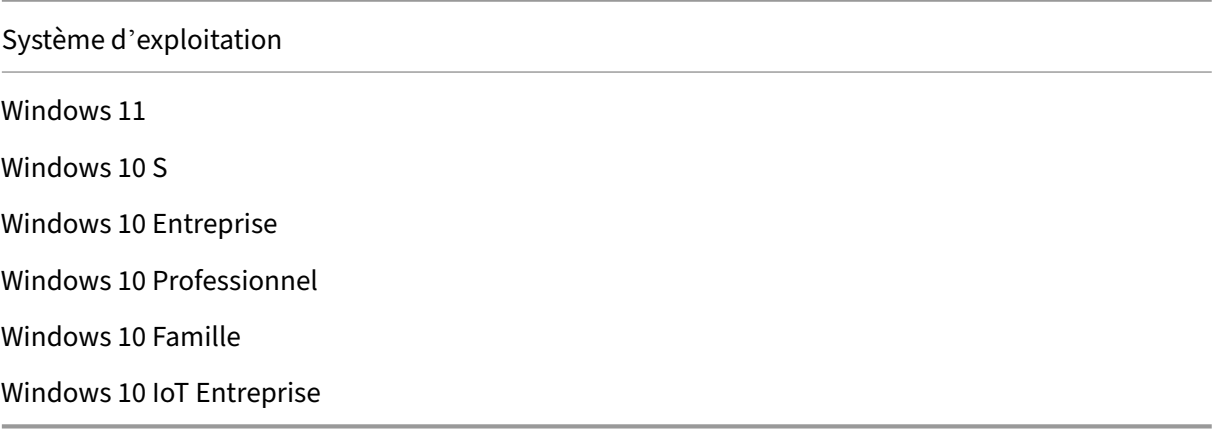

#### **Remarque :**

Vous ne pouvez pas installer l'application Citrix Workspace pour Windows (Store) sur Windows Server 2016 car Microsoft Store n'est pas pris en charge sur ce système d'exploitation.

Vous pouvez installer l'application Citrix Workspace pour Windows (Store) sur les types de pé‑ riphériques suivants :

- Appareil
- Bureau
- Ordinateur portable
- Tablette
- Windows IoT Enterprise

#### **Appareils externes**

Contactez Microsoft ou les fournisseurs de périphériques pour obtenir des conseils sur l'utilisation des périphériques externes suivants avec l'application Citrix Workspace pour Windows (Store) :

- Webcam
- Imprimantes
- Scanners
- Moniteurs externes
- Périphériques de carte à puce
- Carte de proximité

# **Connexions, certificats et authentification**

#### **Connexions**

- Magasin HTTP
- Magasin HTTPS
- Citrix Gateway 10.5 et versions ultérieures

#### **Certificats**

- Privés (auto‑signés)
- Racine
- Génériques
- Intermédiaires

**Certificats privés (auto‑signés)** Si un certificat privé est installé sur la passerelle distante, installez le certificat racine de l'autorité de certification de l'organisation sur l'appareil de l'utilisateur. Cela vous permet d'accéder aux ressources Citrix à l'aide de l'application Citrix Workspace pour Windows (Store).

#### **Remarque :**

Si le certificat de la passerelle distante n'est pas vérifié lors de la connexion car le le magasin de clés local ne contient pas le certificat racine, un avertissement relatif à un certificat non approuvé s'affiche. Si vous choisissez de continuer avec l'avertissement, les applications sont affichées mais elles risquent de ne pas se lancer.

**Certificats racines** Pour les ordinateurs appartenant à un domaine, vous pouvez utiliser un modèle d'administration d'objet de stratégie de groupe pour distribuer et approuver les certificats d'autorité de certification.

Pour les ordinateurs n'appartenant pas à un domaine, vous pouvez créer un pack d'installation per‑ sonnalisé pour distribuer et installer le certificat d'autorité de certification.

**Certificats génériques** Les certificats génériques sont utilisés sur un serveur situé dans le même domaine.

L'application Citrix Workspace pour Windows (Store) prend en charge les certificats génériques, toutefois, ils doivent être uniquement utilisés conformément à la stratégie de sécurité de votre organisation. En pratique, une alternative est un certificat contenant la liste des noms de serveurs avec l'extension SAN (Autre nom de l'objet). Ces types de certificats sont émis par des autorités de certification publiques et privées.

**Certificats intermédiaires et Citrix Gateway** Si votre chaîne de certificat contient un certificat in‑ termédiaire, ajoutez ce dernier au certificat serveur de Citrix Gateway. Pour de plus amples informations, reportez-vous à la section Configuration de certificats intermédiaires.

#### **Authentification**

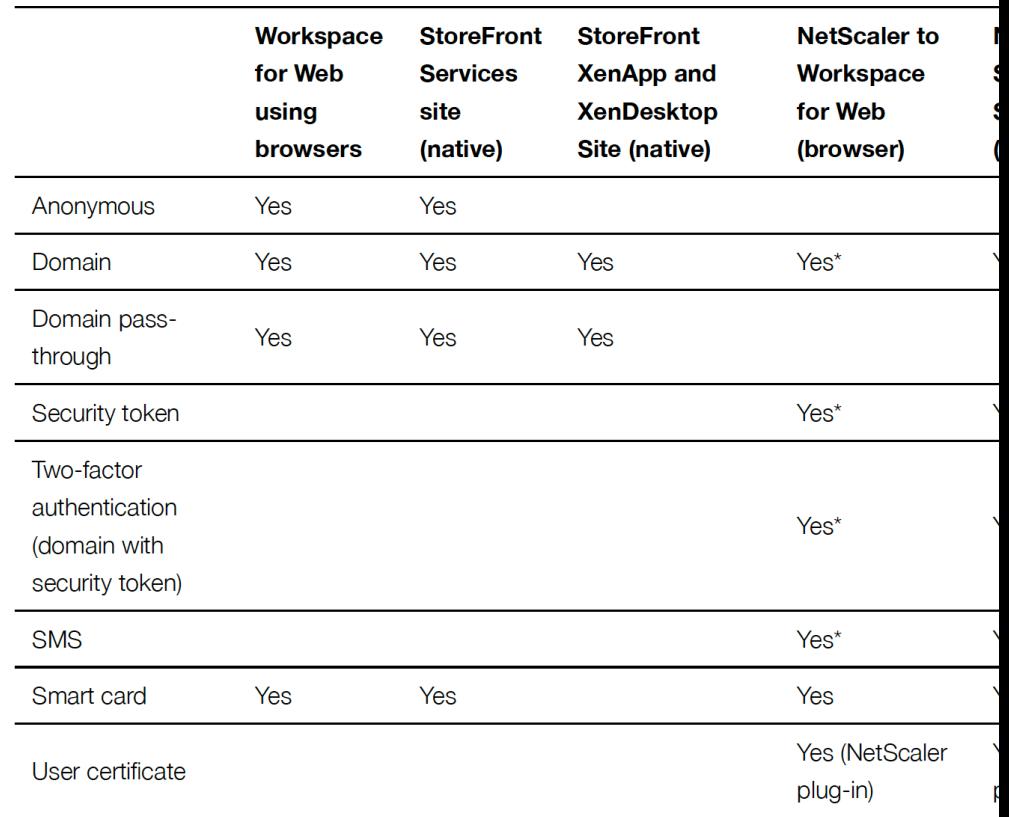

# Authentication to StoreFront

# **Authentification à StoreFront**

\* Avec ou sans le plug‑in NetScaler installé sur la machine.

# **Remarque :**

L'application Citrix Workspace pour Windows (Store) prend en charge l'authentification à deux facteurs (domaine + jeton de sécurité) via Citrix Gateway au service natif StoreFront.

# <span id="page-14-0"></span>**Installer**

# June 9, 2023

# **Important :**

Si une version Technology Preview de l'application Citrix Workspace pour Windows (Store) est installée, désinstallez‑la avant d'installer la nouvelle version.

L'application Citrix Workspace pour Windows (Store) prend en charge les connexions StoreFront à Citrix Virtual Apps and Desktops et Citrix DaaS (anciennement Citrix Virtual Apps and Desktops Ser‑ vice).

Les étapes de configuration suivantes vous permettent d'accéder à Citrix Virtual Apps and Desktops et Citrix DaaS :

- 1. Configurez la mise à disposition d'applications pour optimiser l'expérience des utilisateurs lorsqu'ils accèdent à leurs applications via le magasin StoreFront.
- 2. **StoreFront :** configurez StoreFront afin de délivrer des applications et des bureaux virtuels.
- 3. Connectez-vous avec Citrix Gateway pour configurer l'accès sécurisé.
- 4. Connectez-vous via un pare-feu.
- 5. Fournir des informations de compte aux utilisateurs.

La boîte de dialogue **Nouvel utilisateur (FTU)** ne s'affiche pas automatiquement après l'installation. Pour afficher la boîte de dialogue **Nouvel utilisateur (FTU)**, effectuez l'une des opérations suivantes

- 1. Cliquez sur **Launch** depuis Microsoft Store.
- 2. Double-cliquez sur le raccourci de l'application Citrix Workspace pour Windows (Store) dans le menu Démarrer.

# **Remarque :**

:

- La dernière version de l'application Citrix Workspace pour Windows (Store) inclut HDX RTME version 2.4.
- La version de HDX RealTime Connector doit être la même ou une version ultérieure à HDX RealTime Media Engine. Si la version de HDX RealTime Media Engine est plus récente que

celle de RealTime Connector, Skype Entreprise ne fonctionne pas.

# **Application Citrix Workspace pour Windows (Store) et application Citrix Workspace pour Windows**

Vous ne pouvez installer et utiliser qu'une seule édition de l'application Citrix Workspace pour Win‑ dows par machine. Vous pouvez utiliser l'application Citrix Workspace pour Windows ou l'application Citrix Workspace pour Windows (Store), mais pas les deux.

Si l'application Citrix Workspace pour Windows est installée sur votre ordinateur et que vous installez l'application Citrix Workspace pour Windows (Store), l'installation réussit. Toutefois, lorsque vous lancez l'application Citrix Workspace pour Windows (Store), le message d'erreur suivant s'affiche :

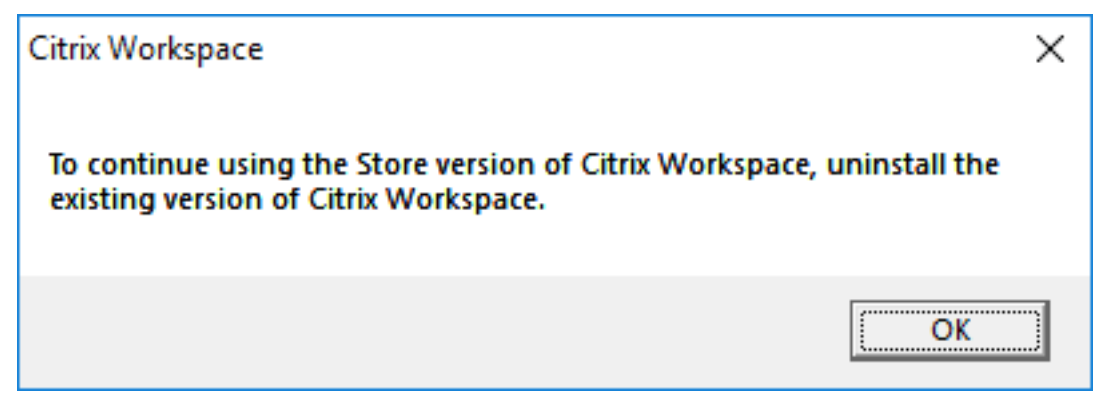

Ce message d'erreur s'affiche sur tous les types de lancement, y compris :

- Lancement depuis Microsoft Store
- Fichier ICA
- Fichier .CR

Le message d'erreur suivant s'affiche lorsque vous lancez l'application Citrix Workspace pour Windows (Store) :

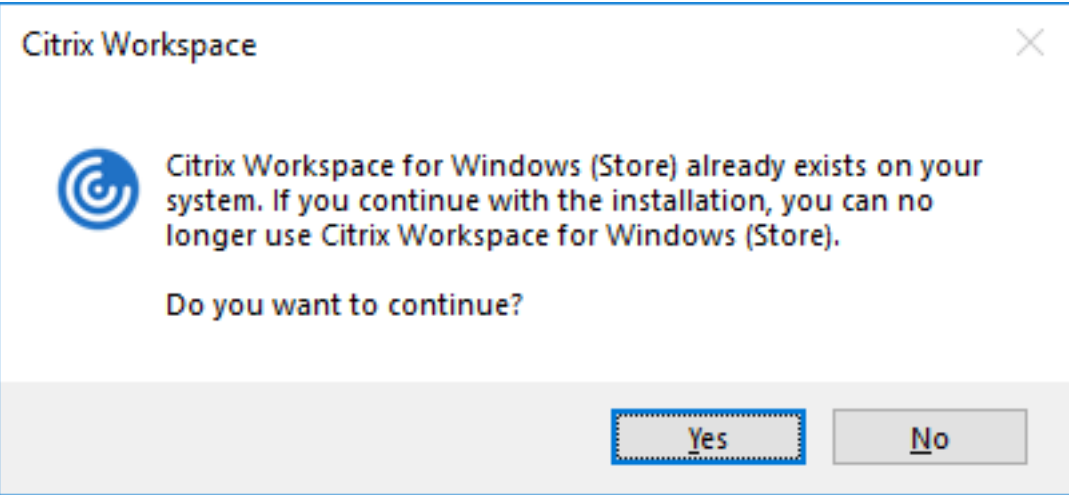

Le problème se produit lorsque vous mettez à jour la version antérieure de Citrix Receiver pour Windows vers la version 4.10 à l'aide des mises à jour Citrix Workspace, puis que vous installez l'applica‑ tion Citrix Workspace pour Windows (Store).

Cependant, si vous continuez à utiliser l'application Citrix Workspace pour Windows, la mise à jour reste inchangée.

Si l'application Citrix Workspace pour Windows (Store) est installée sur votre ordinateur et que vous installez l'application Citrix Workspace pour Windows, le message d'erreur suivant s'affiche :

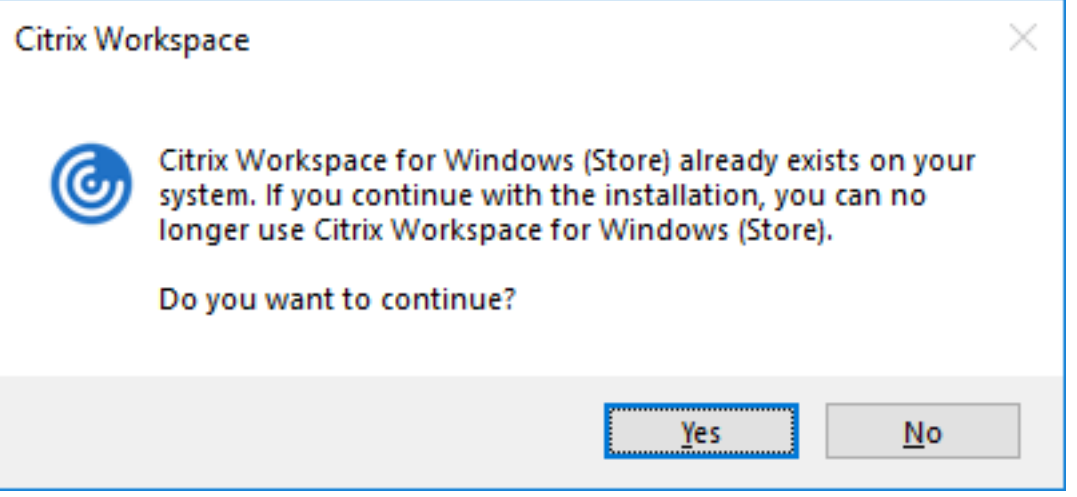

# **Mise à niveau de la version de .NET Framework**

L'application Citrix Workspace nécessite la version 4.8 ou ultérieure de .NET Framework. Lorsque vous essayez d'installer ou de mettre à niveau l'application Citrix Workspace 1904 ou version ultérieure et que la version de .NET Framework requise n'existe pas sur le système, le programme d' installation de l'application Citrix Workspace télécharge et installe automatiquement la version de .NET Framework requise.

#### **Remarque :**

Si vous essayez d'installer ou de mettre à niveau l'application Citrix Workspace avec des priv‑ ilèges non administrateur et que .NET Framework 4.8 ou version ultérieure n'est pas présent sur le système, l'installation échoue.

Pour résoudre les problèmes liés à l'installation de .NET Framework, consultez l'article CTX250044 du centre de connaissances.

# **Modifications apportées au package du programme d'installation de l'application Citrix Workspace**

L'application Citrix Workspace nécessite la dernière version de Microsoft Visual C++ Redistributable 14.30.30704.0 ou une version ultérieure. À partir de la version 1904, les fichiers binaires individuels de Microsoft Visual C++ Redistributable ne sont plus empaquetés avec le programme d'installation de l'application Citrix Workspace. Au lieu de cela, le programme d'installation de l'application Citrix Workspace inclut le programme d'installation de Microsoft Visual C++ Redistributable 14.30.30704.0. Le programme d'installation de l'application Citrix Workspace vérifie si le package Microsoft Visual C++ Redistributable est présent sur le système et l'installe si nécessaire.

#### **Remarque :**

Si vous essayez d'installer l'application Citrix Workspace avec des privilèges non administrateur et que le package Microsoft Visual C++ Redistributable n'est pas présent sur le système, l'instal‑ lation échoue.

Seul un administrateur peut installer le package Microsoft Visual C++ Redistributable.

Pour résoudre les problèmes liés à .NET Framework ou à l'installation de Microsoft Visual C++ Redis‑ tributable, consultez l'article du centre de connaissances Citrix CTX250044.

# **Désinstallation**

Vous pouvez désinstaller l'application Citrix Workspace pour Windows (Store) en utilisant l'une des méthodes suivantes :

- Dans le menu **Démarrer**, cliquez avec le bouton droit sur l'application Citrix Workspace pour Windows (Store) et cliquez sur **Désinstaller**.
- Ouvrez **Paramètres** > **Applications et fonctionnalités**. Sélectionnez Application Citrix Work‑ space pour Windows (Store) dans le panneau de droite et cliquez sur **Désinstaller**.

**Remarque :**

- Supprimez manuellement les raccourcis du bureau après avoir désinstallé l'application Cit‑ rix Workspace pour Windows (Store).
- Citrix déconseille d'utiliser l'utilitaire de nettoyage de Receiver pour désinstaller l'applica‑ tion Citrix Workspace pour Windows (Store).

# **Outil de nettoyage de bureau de l'application Citrix Workspace**

L'outil de nettoyage de bureau de l'application Citrix Workspace vous permet de supprimer les rac‑ courcis de bureau qui restent après la désinstallation de l'application Citrix Workspace pour Windows

(Store).

L'outil de nettoyage de bureau de l'application Citrix Workspace est disponible en téléchargement ici. Vous pouvez exécuter cet outil à l'aide de l'interface de ligne de commande.

#### **Attention :**

L'exécution de l'outil supprime les raccourcis du bureau même si l'application Citrix Workspac[e](https://support.citrix.com/article/CTX231094) pour Windows (Store) est toujours installée sur votre système.

Pour plus d'informations sur l'outil de nettoyage de bureau de l'application Citrix Workspace, consul‑ tez l'article CTX231094 du centre de connaissances.

# **Configu[rer](https://support.citrix.com/article/CTX231094)**

June 24, 2024

#### **Net Promoter Score (NPS)**

L'application Citrix Workspace pour Windows (Store) vous invite à répondre périodiquement à des enquêtes Net Promoter Score (NPS). Vous serez invité à évaluer votre expérience avec l'application Citrix Workspace. Nous utilisons les scores NPS pour mesurer la satisfaction de la clientèle et pour améliorer davantage l'application Citrix Workspace.

L'invite d'enquête NPS s'affiche :

- Lorsque vous mettez à niveau vers la dernière version de l'application Citrix Workspace pour Windows (édition Store).
- Après chaque cinquième connexion réussie.

Vous pouvez évaluer votre expérience sur une échelle de 1 à 5, 5 indiquant que vous êtes satisfait.

Les notes 4 et 5 vous redirigent pour évaluer votre expérience dans le Microsoft Store.

Les notes de 1 à 3 vous redirigent vers votre adresse e-mail par défaut. Le contenu de l'e-mail et l'adresse e‑mail du destinataire sont automatiquement renseignés dans la boîte de dialogue **Rédi‑ ger**.

Remarque : la fonctionnalité Net Promoter Score ne fonctionne que sur l'édition Store de l'application Citrix Workspace pour Windows.

#### **Remarque :**

Lorsque vous mettez à niveau ou installez l'application Citrix Workspace pour Windows (Store) pour la première fois, ajoutez les derniers fichiers de modèle à l'objet de stratégie de groupe local. Pour de plus amples informations, consultez la section Modèle d'administration d'objet de stratégie de groupe dans la documentation de l'application Citrix Workspace pour Windows. Les paramètres existants sont conservés lors de l'importation des derniers fichiers après la mise à niveau.

- 1. [Ouvrez le modèle d](https://docs.citrix.com/fr-fr/citrix-workspace-app-for-windows/configure.html#group-policy-object-administrative-template)'administration d'objet de stratégie de groupe de l'application Citrix Work‑ space en exécutant gpedit.msc.
- 2. Sous le nœud Configuration ordinateur, accédez à **Modèles d'administration** > **Citrix Work‑ space** > **Expérience utilisateur**.
- 3. Sélectionnez la stratégie **Activer NPS**.
- 4. Sélectionnez **Désactivé** pour désactiver l'invite d'enquête NPS dans une session.
- 5. Redémarrez la session pour que les modifications prennent effet.

# **Mise à jour cryptographique**

Cette fonctionnalité est un changement important au protocole de communication sécurisé. Les suites de chiffrement avec le préfixe **TLS\_RSA\_** ne proposent pas la fonctionnalité Forward Secrecy et sont considérées comme faibles. Ces suites de chiffrement ont été abandonnées dans Citrix Receiver version 13.10 avec une option de rétrocompatibilité.

#### **Remarque :**

Les suites de chiffrement **TLS\_RSA\_** ont été entièrement supprimées. Au lieu de cela, l' application Citrix Workspace pour Windows (Store) prend en charge les suites de chiffrement TLS\_ECDHE\_RSA\_avancées.

Si votre environnement n'est pas configuré avec les suites de chiffrement TLS\_ECDHE\_RSA\_, les lance‑ ments de clients ne sont pas pris en charge en raison de la faiblesse du chiffrement.

Les suites de chiffrement avancées suivantes sont prises en charge :

- TLS\_ECDHE\_RSA\_WITH\_AES\_256\_GCM\_SHA384 (0xc030)
- TLS\_ECDHE\_RSA\_WITH\_AES\_256\_CBC\_SHA384 (0xc028)
- TLS\_ECDHE\_RSA\_WITH\_AES\_128\_CBC\_SHA (0xc013)

DTLS v1.0 prend en charge les suites de chiffrement suivantes :

- TLS\_ECDHE\_RSA\_WITH\_AES\_128\_CBC\_SHA
- TLS\_EMPTY\_RENEGOTIATION\_INFO\_SCSV

DTLS v1.2 prend en charge les suites de chiffrement suivantes :

- TLS\_ECDHE\_RSA\_WITH\_AES\_256\_GCM\_SHA384
- TLS\_ECDHE\_RSA\_WITH\_AES\_256\_CBC\_SHA384
- TLS ECDHE\_RSA\_WITH\_AES\_128\_CBC\_SHA
- TLS\_EMPTY\_RENEGOTIATION\_INFO\_SCSV

# **Migrer vers la nouvelle (Win32) application Citrix Workspace pour Windows**

August 8, 2023

# **Vue d'ensemble**

À partir de l'application Citrix Workspace 2305.1 pour Windows, nous remplaçons l'application MSIX du Microsoft Store par l'application Win32. À l'avenir, l'application sur la page de téléchargements de Citrix et sur le Microsoft Store sera la même. Grâce à cette amélioration, la parité des fonctionnalités entre les deux applications est maintenue.

Consultez les FAQ pour en savoir plus sur la nouvelle application Citrix Workspace pour Windows sur le Microsoft Store :

- Première utilisation
- Comportement des utilisateurs existants
- Autre workflow important

# **FAQ**

# **Quelle application sera disponible au téléchargement sur le Windows Store à l'avenir pour les nouveaux utilisateurs ?**

À l'avenir, seule l'application Win32 sera détectable et disponible pour les nouveaux utilisateurs.

# **Existe‑t‑il un chemin de migration permettant aux utilisateurs existants de l'application MSIX de passer à l'application Win32 ?**

Non, Microsoft ne propose malheureusement pas d'option de migration. Cependant, il existe une nouvelle version de l'application MSIX (2305.1) pour ces utilisateurs. Une fois mise à jour, une bannière

conforme aux captures d'écran suivantes s'affiche avec un lien permettant de télécharger l'application Win32.

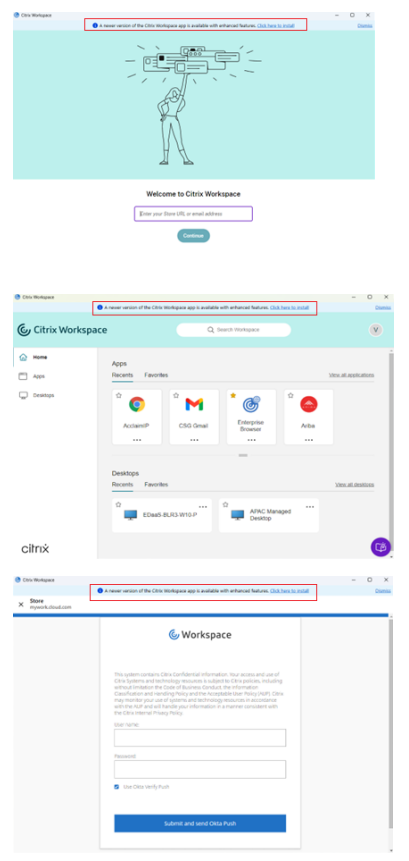

# **Comme indiqué dans la question précédente, la nouvelle version de l'application MSIX est‑elle être détectable par un nouvel utilisateur lors d'une nouvelle installation ?**

Non, cette application MSIX n'est pas détectable et n'est disponible que sous forme de mise à jour dans Windows Store pour les utilisateurs existants.

# **Un utilisateur peut‑il voir les deux applications Citrix Workspace s'il clique sur la bannière affichée et installe l'application Win32 ?**

Non, si l'utilisateur télécharge et installe correctement l'application Win32, Citrix désinstalle automatiquement l'application MSIX.

# **Que se passe‑t‑il si l'installation de l'application Win32 échoue ?**

Si l'installation de la version Win32 de l'application Citrix Workspace pour Windows échoue, l'application MSIX reste installée. Les utilisateurs peuvent continuer à l'utiliser.

#### **Que se passe‑t‑il si la désinstallation de l'application MSIX échoue ?**

Les deux applications continuent d'exister, mais les utilisateurs ne peuvent pas utiliser l'application MSIX. Les utilisateurs doivent la désinstaller eux‑mêmes.

# **La continuité du service (accès hors ligne) affiche également une bannière à l'intention de l' utilisateur. Comment l'interface utilisateur de l'application Citrix Workspace réagit‑elle dans le cas où les deux bannières doivent être affichées ?**

Les utilisateurs peuvent voir les deux bannières comme indiqué dans la capture d'écran suivante :

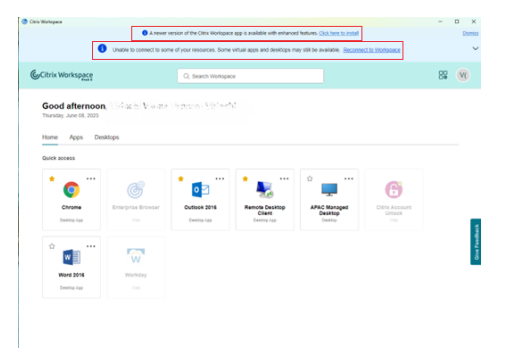

# **Quelle est la différence entre l'application Citrix Workspace pour Windows disponible sur la page de téléchargements Citrix et l'application Citrix Workspace (version Win32) disponible sur le Microsoft Store ?**

Bien que les deux applications disposent des mêmes fonctionnalités, les options de déploiement par ligne de commande ADDLOCAL, InstallEmbeddedBrowser etc., ne sont pas prises en charge par l'application Citrix Workspace sur le Microsoft Store. Reportez-vous à cette page pour obtenir la liste de toutes les options de ligne de commande.

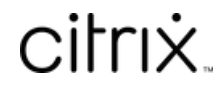

© 2024 Cloud Software Group, Inc. All rights reserved. Cloud Software Group, the Cloud Software Group logo, and other marks appearing herein are property of Cloud Software Group, Inc. and/or one or more of its subsidiaries, and may be registered with the U.S. Patent and Trademark Office and in other countries. All other marks are the property of their respective owner(s).

© 1999–2024 Cloud Software Group, Inc. All rights reserved. 23